**RL78**族 集成开发环境 从**CA78K0R**转至**CCRL**的使用指南 (链接选项篇)

瑞萨电子(中国)有限公司

2016/3/1 Rev.1.00

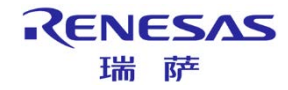

### 目录

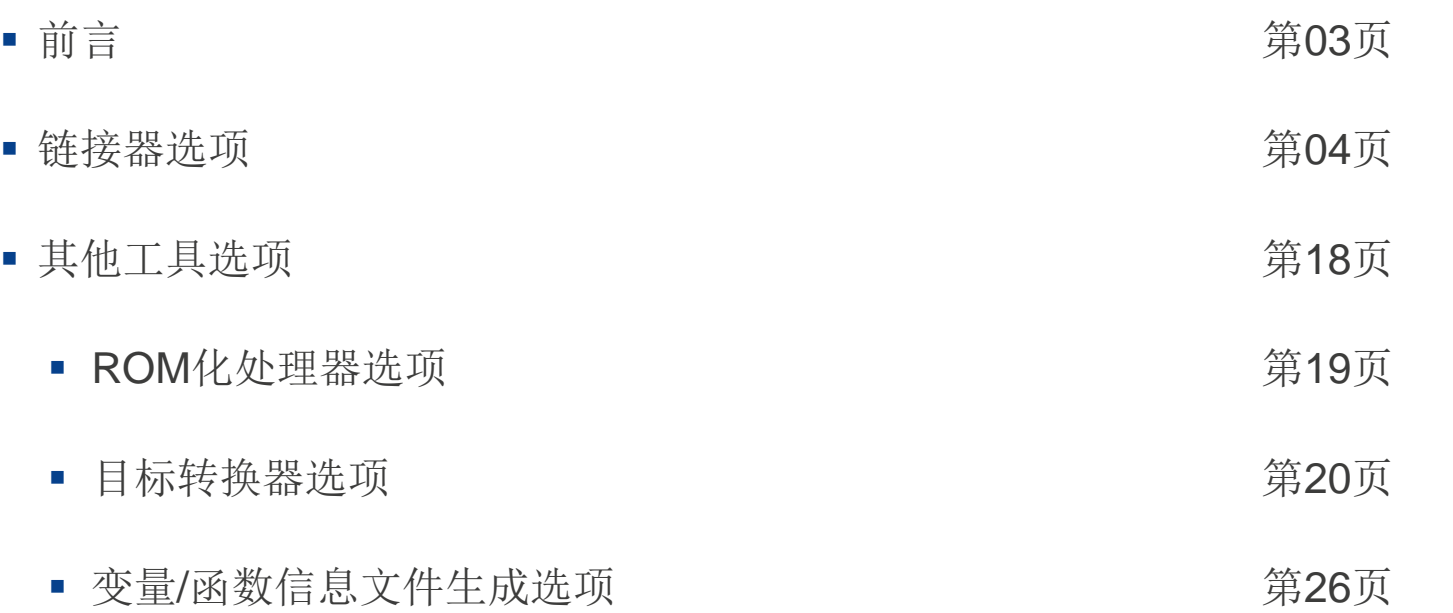

### 前言

- 本资料描述了在将RL78族C编译器CA78K0R的工程转至RL78族C编译器CC-RL时, 对链接选项及ROM 化处理器、目标转换器、变量/函数信息文件生成的各个建立工具选项的应对方法。
- 本资料的说明对象为: RL78族C编译器CA78K0R、RL78族C编译器CC-RL。 说明对象的版本如下:
	- CS78K0R V1.20或更高
	- CC-RL V1.01.00

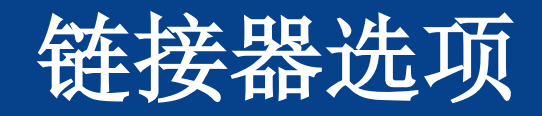

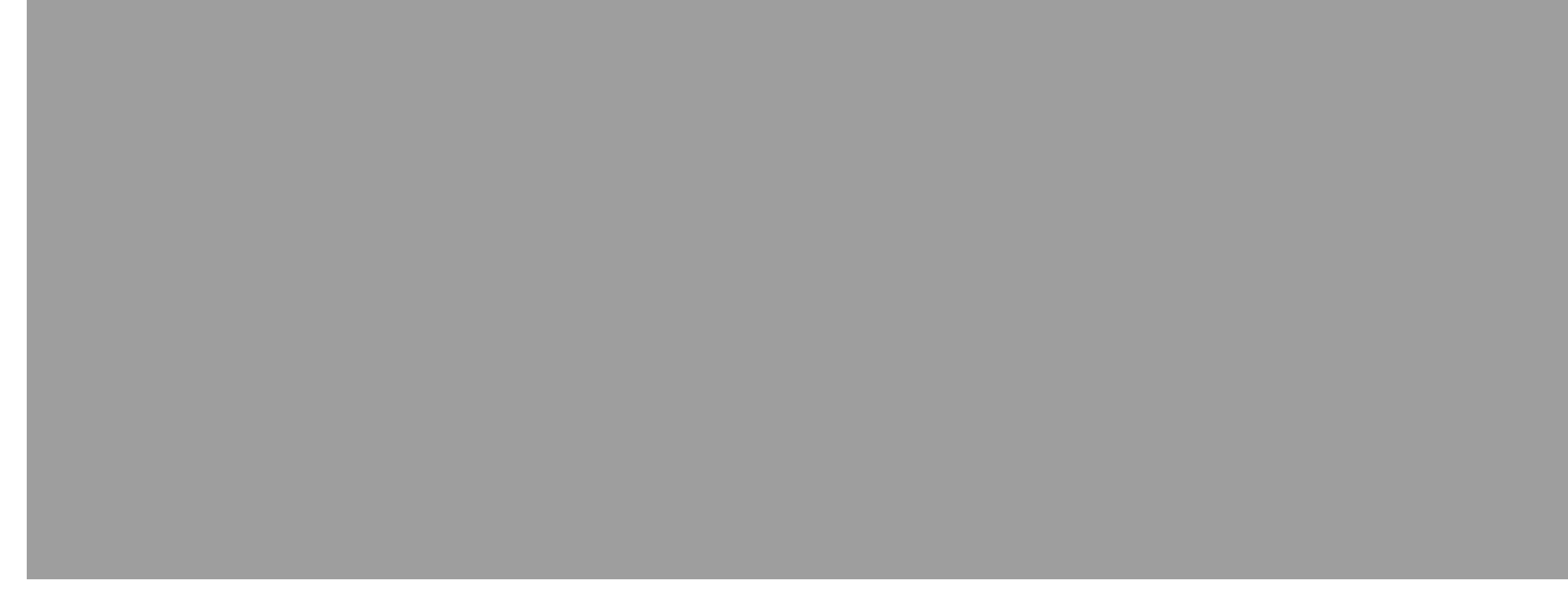

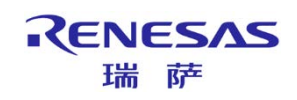

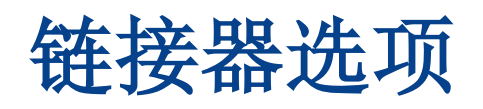

#### 加载模块文件的输出差异

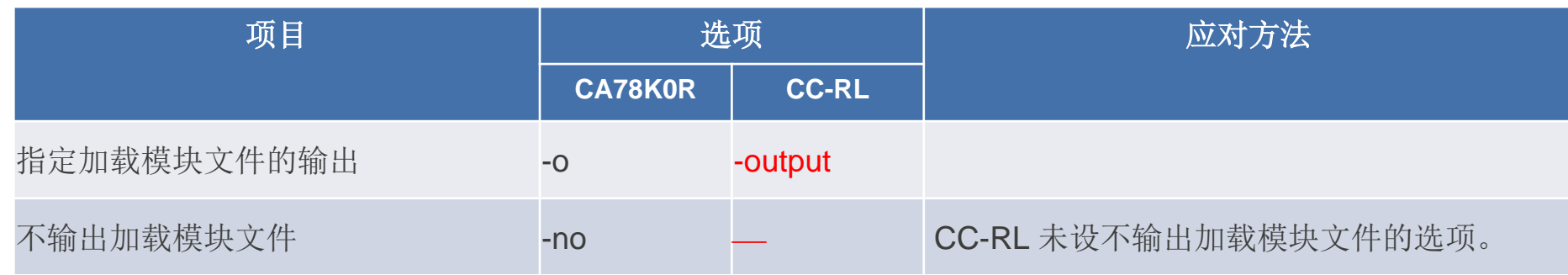

#### 加载模块文件强制输出的差异

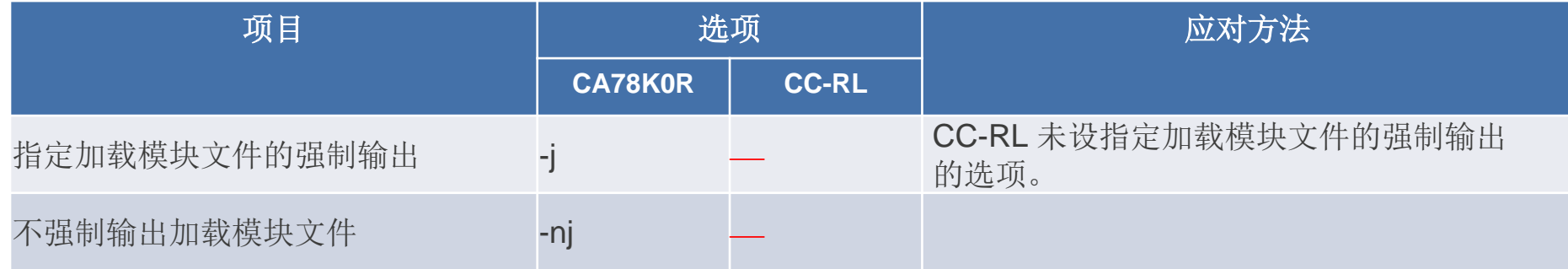

具体请参照编译器用户手册进行更改。

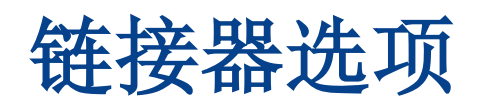

#### 调试信息的输出差异

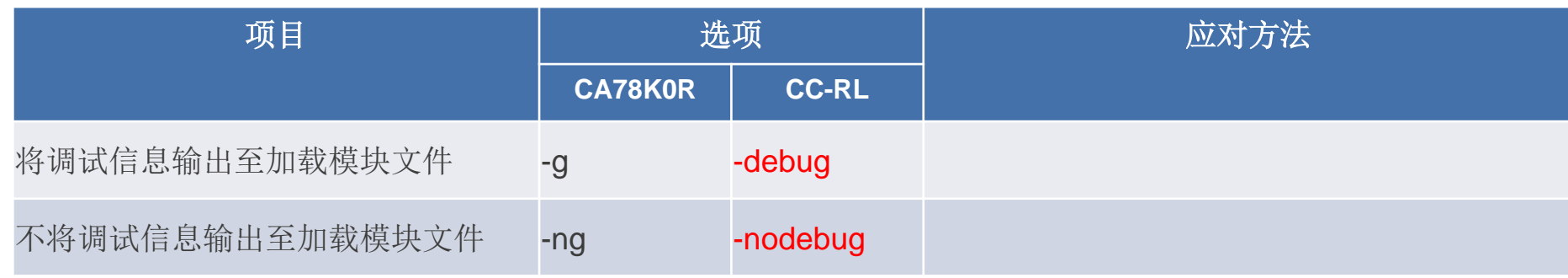

#### 指定生成用来解决堆栈符号的差异

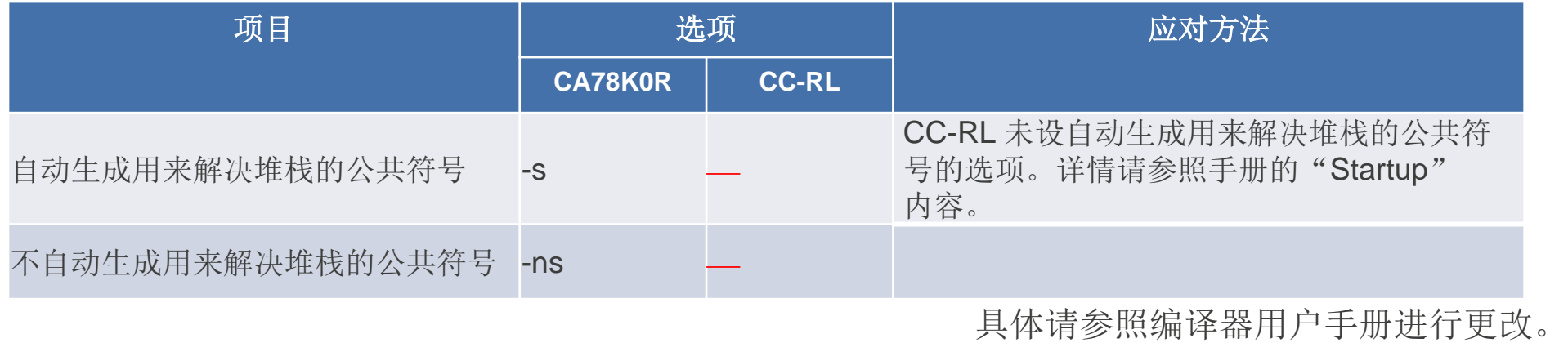

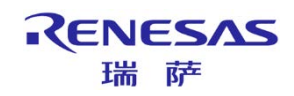

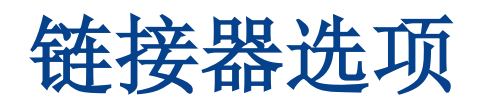

#### 指定链接指令文件的差异

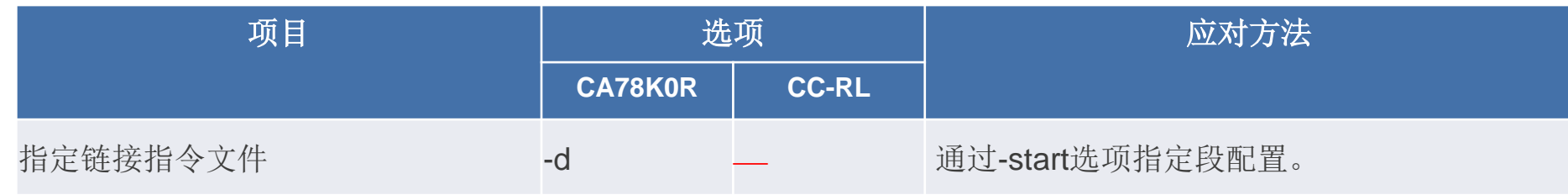

#### 指定链接列表文件输出的差异

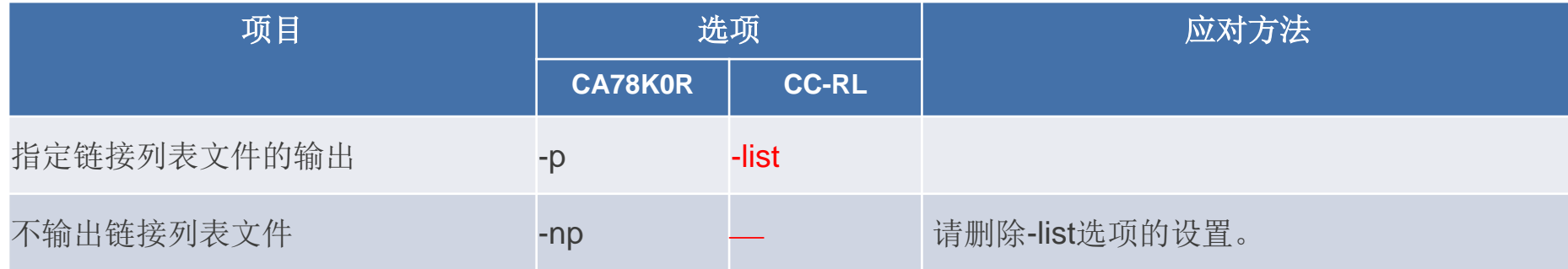

具体请参照编译器用户手册进行更改。

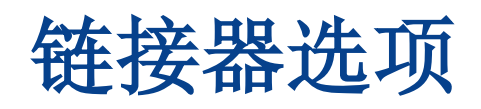

#### 指定链接列表文件信息的差异

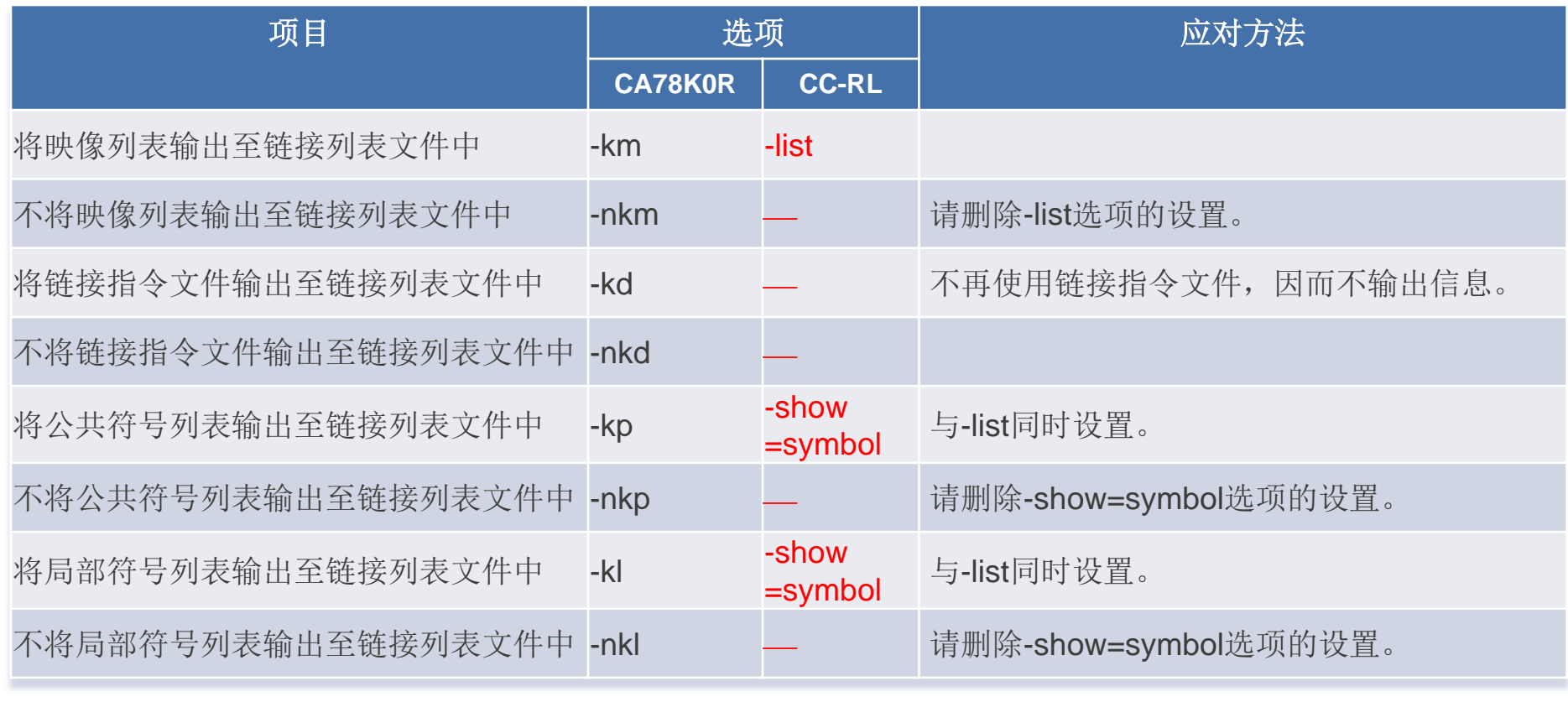

具体请参照编译器用户手册进行更改。

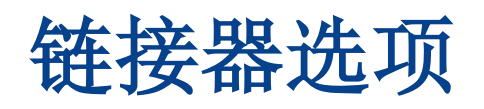

#### 指定链接列表文件格式的差异

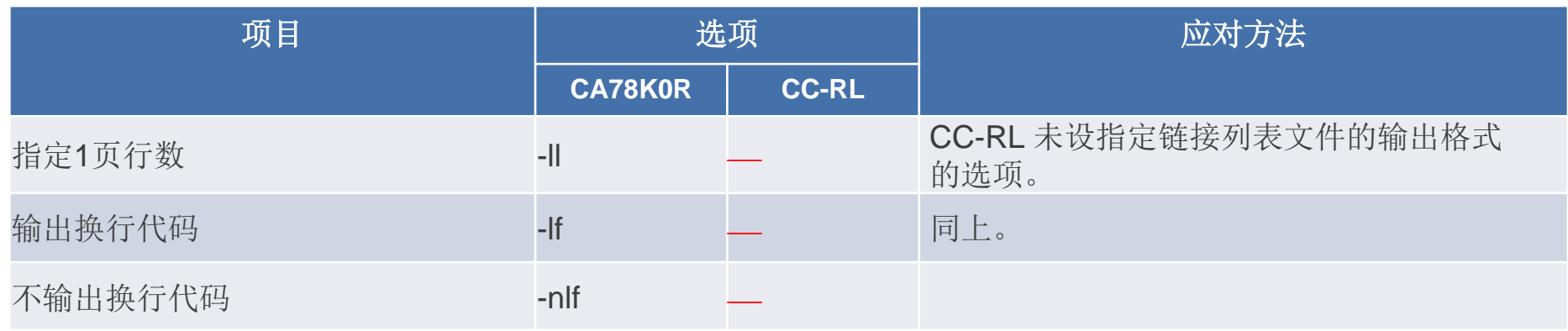

#### 指定错误列表文件输出的差异

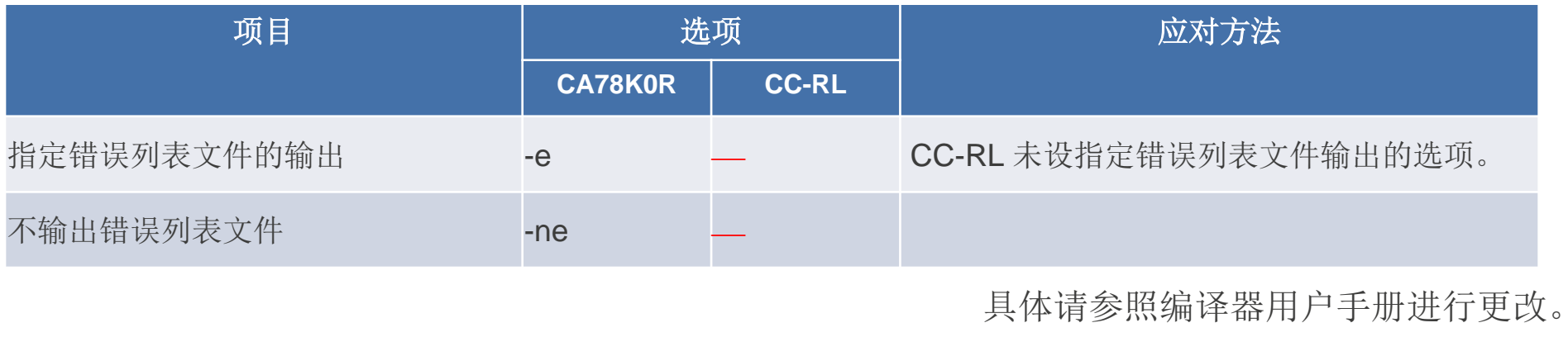

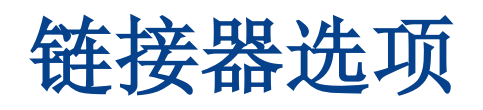

#### 指定库文件的差异

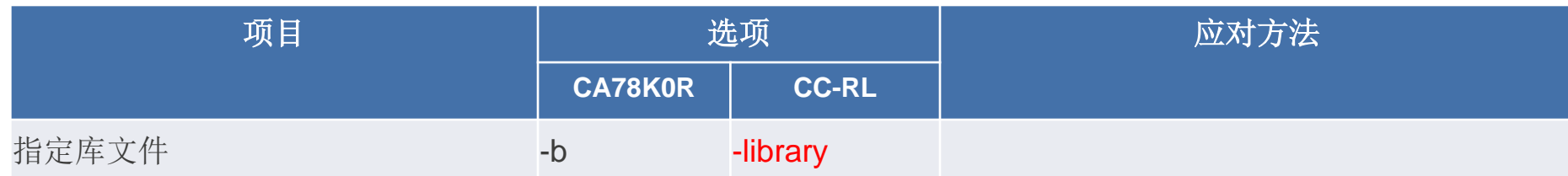

#### 指定库文件读取路径的差异

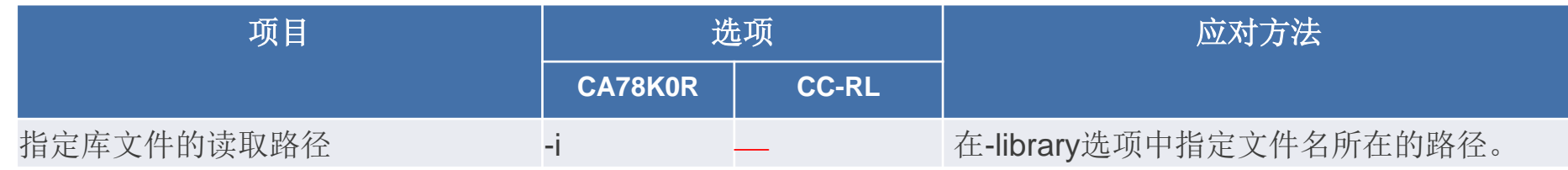

#### 指定参数文件的差异

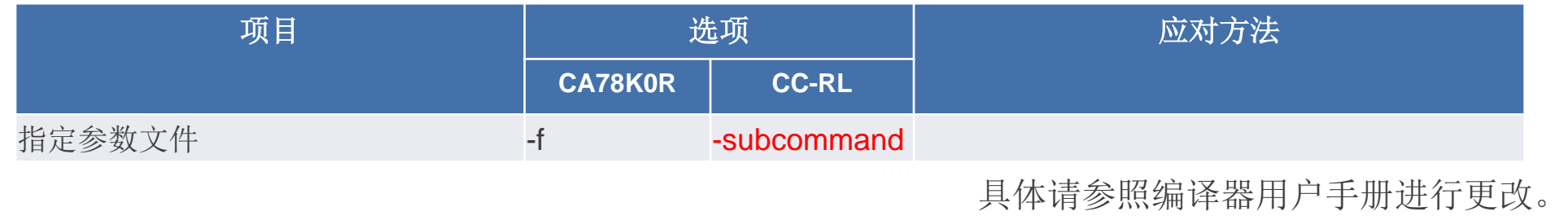

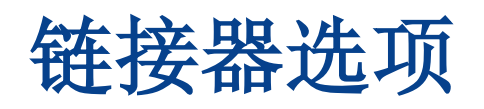

#### 指定临时文件生成路径的差异

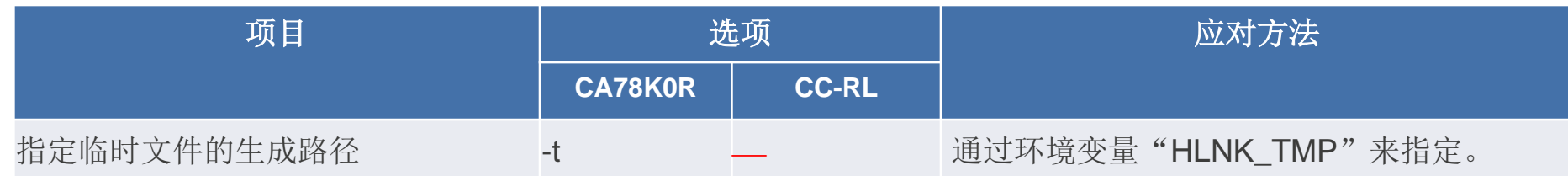

#### 指定设备文件查找路径的差异

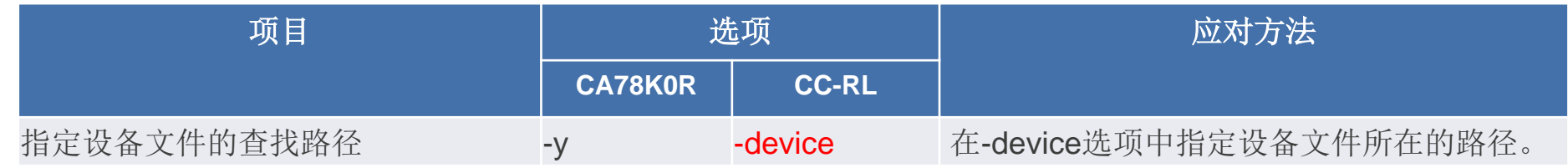

#### 指定警告消息输出的差异

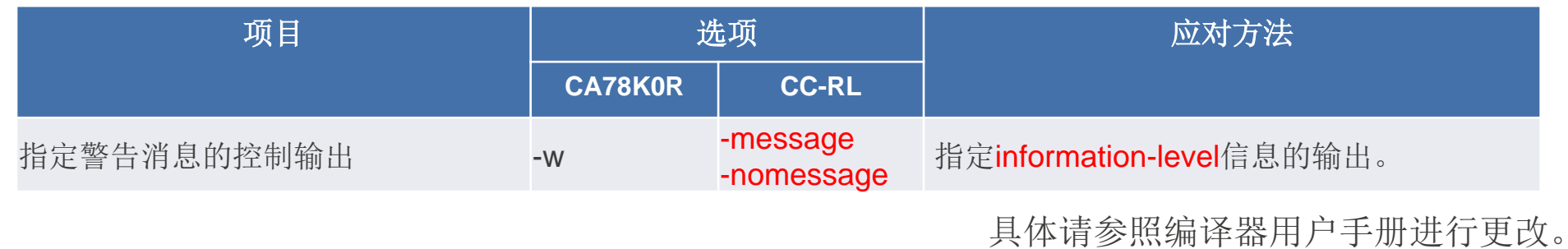

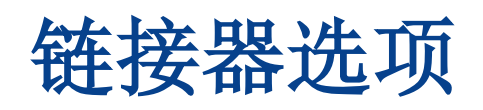

### ■ 指定内置闪存产品上的boot区ROM程序的差异

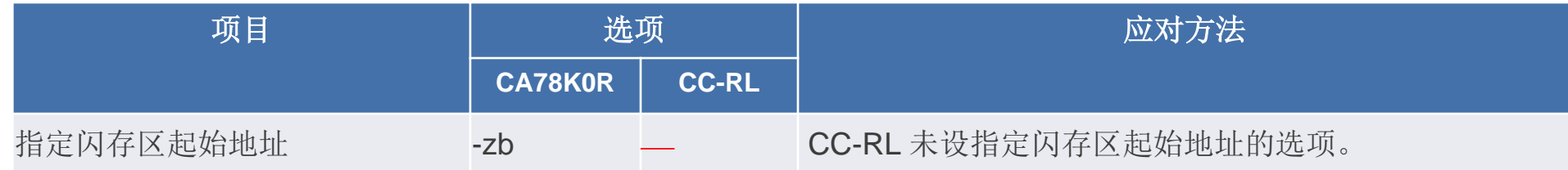

#### 指定片上调试的差异

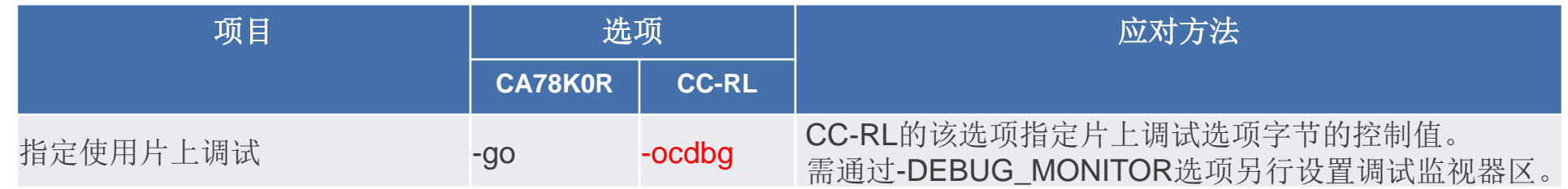

### 指定安全ID的差异

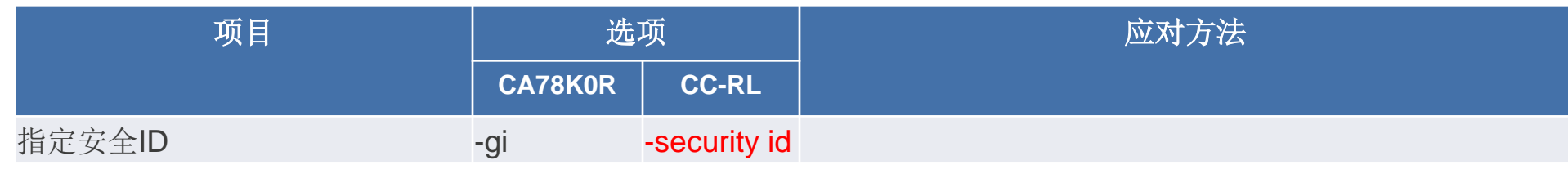

具体请参照编译器用户手册进行更改。

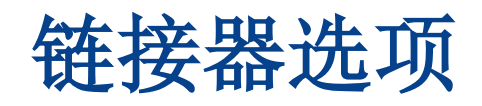

使用片上调试时对调试监视器区的分配。

使用片上调试时,需设置调试监视器区。

通过链接器的-DEBUG\_MORNITOR选项来指定调试监视器要占用的区域。

以下区域被0xFF填充。

- 1. 片上调试监视器区(从00002H开始的2字节)
- 2. 调试监视器区(从000CEH开始的10字节)
- 3. 调试监视器区(代码闪存结尾地址之后的512字节区)

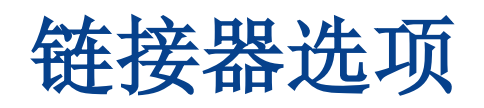

#### 指定用户选项字节的差异

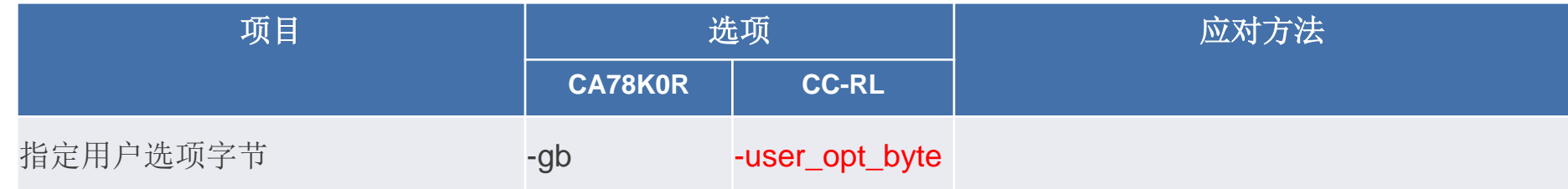

#### 指定镜像区的差异

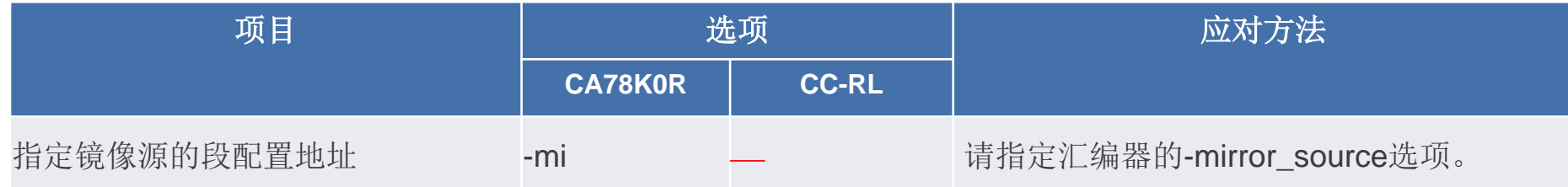

具体请参照编译器用户手册进行更改。

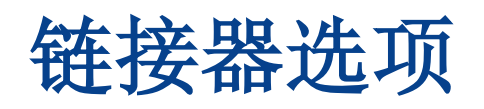

#### 指定64K字节边界的差异

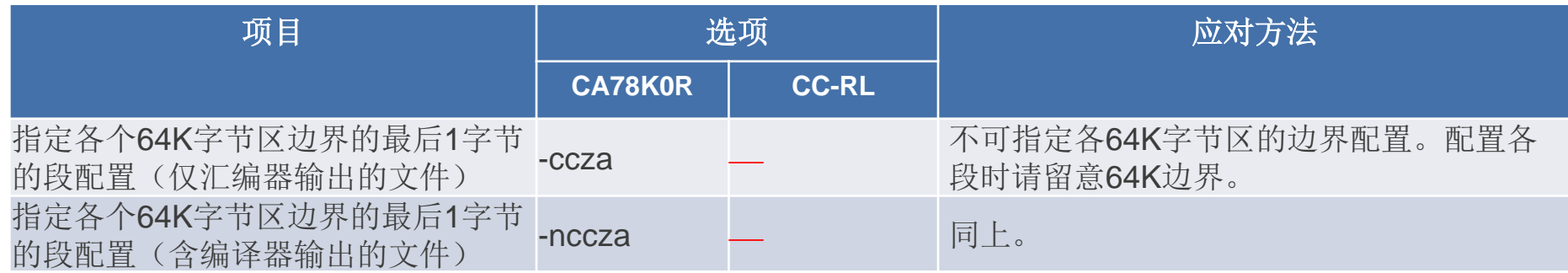

#### 指定Self RAM区域配置控制的差异

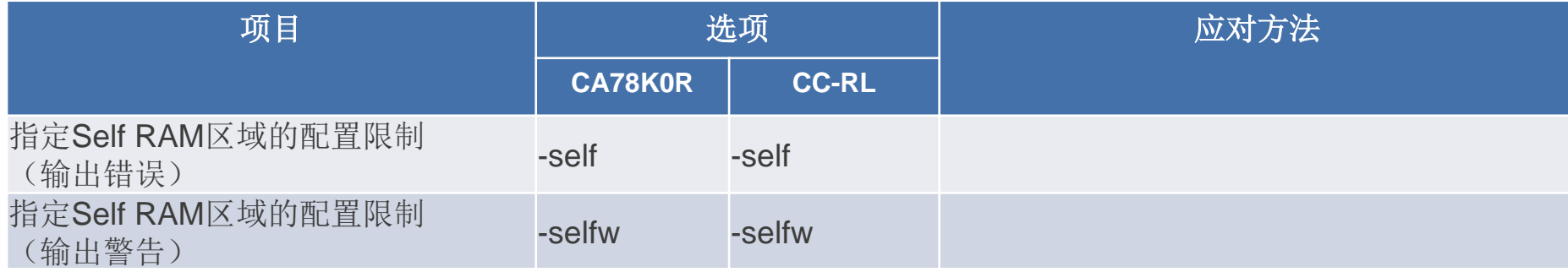

具体请参照编译器用户手册进行更改。

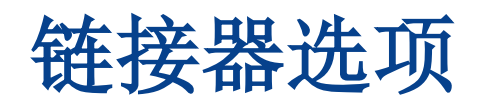

#### 指定跟踪RAM区域配置控制的差异

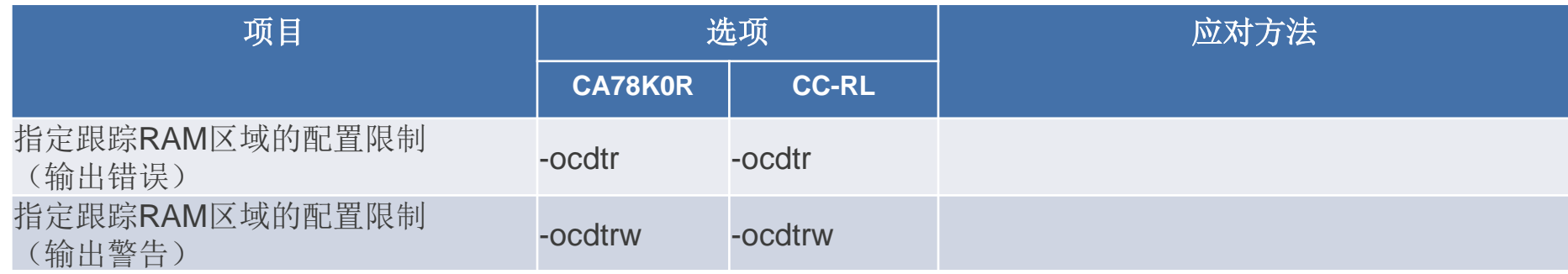

#### 指定热插件RAM区域配置控制的差异

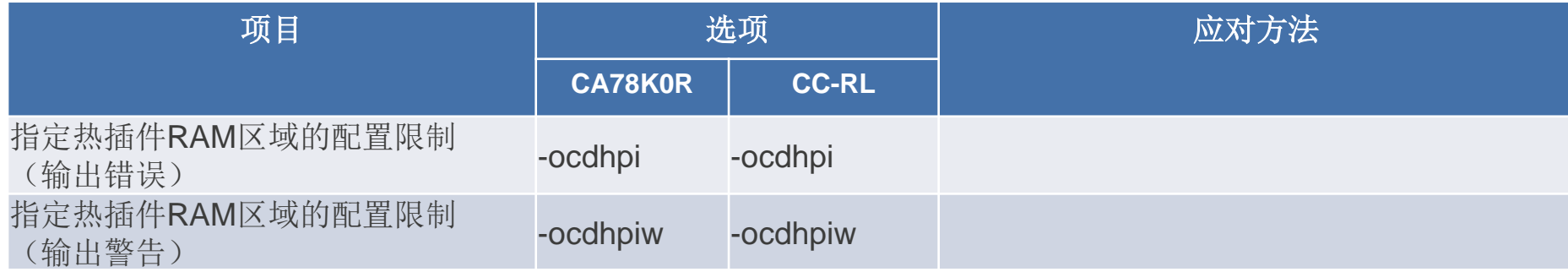

具体请参照编译器用户手册进行更改。

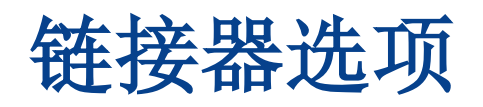

#### 指定PRM/DMM功能工作区配置的差异

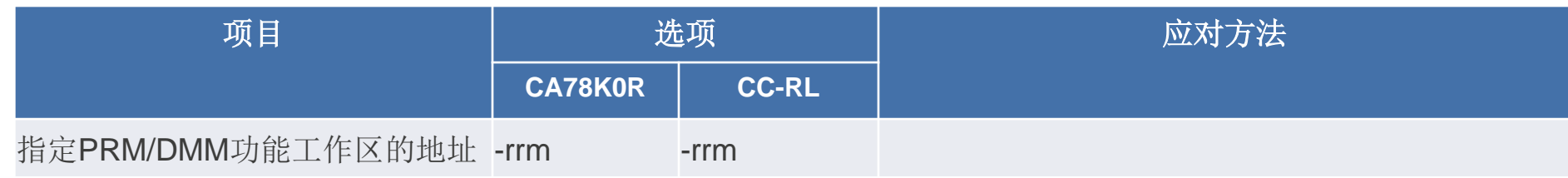

#### 指定复制例程路径地址的差异

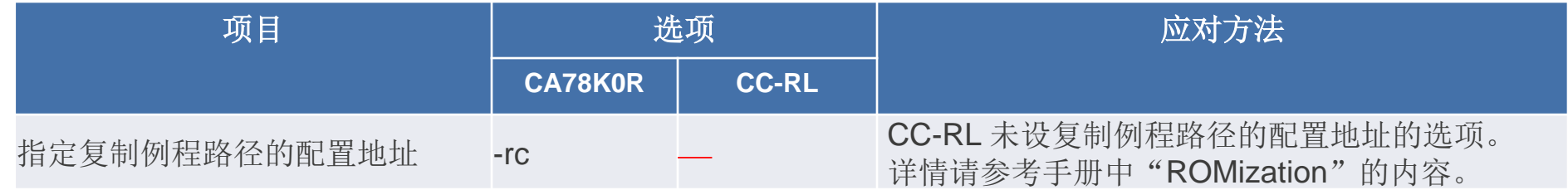

#### ■ 指定ROM化区域(ROMization Area)的差异

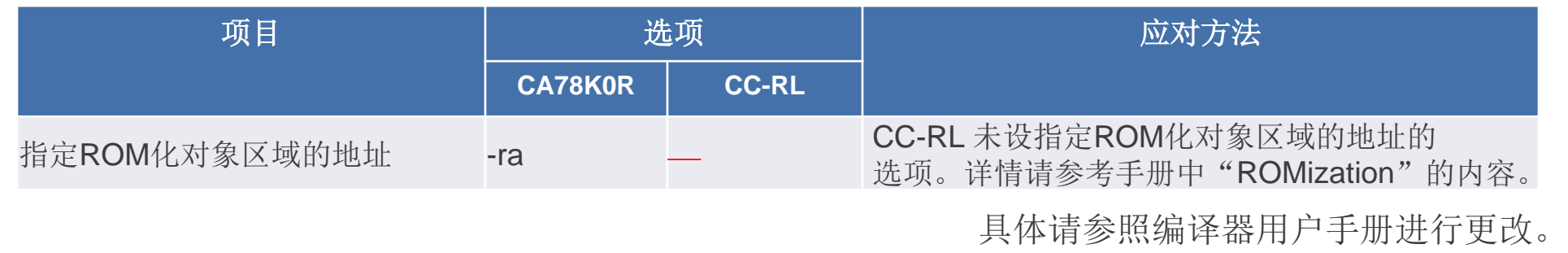

# 其他工具选项

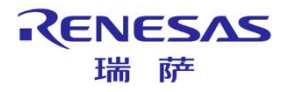

### **ROM**化处理器选项

■ ROM化处理器选项的差异

 CC-RL 未设与ROM化处理器选项对应的选项。 若要在CC-RL上实现ROM化,请参考手册中"ROMization"的内容。

### 目标转换器选项

目标转换器选项的差异

CC-RL将目标转换器功能整合到链接器功能上了。

指定符号表文件输出的差异

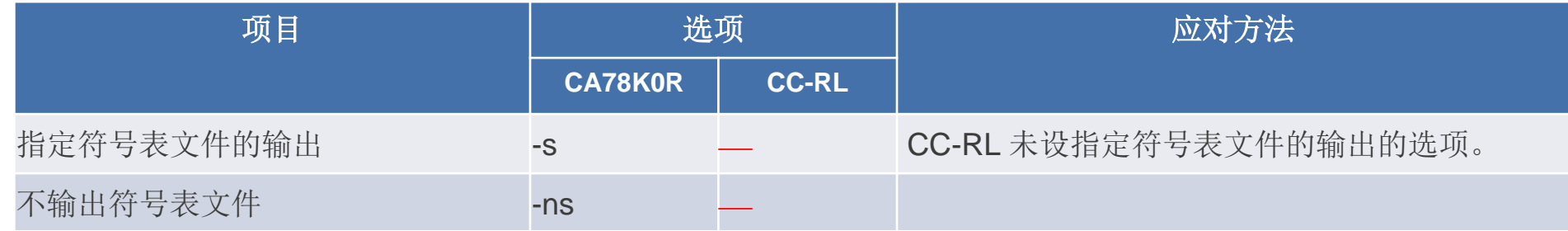

#### 按地址顺序进行目标分类的差异

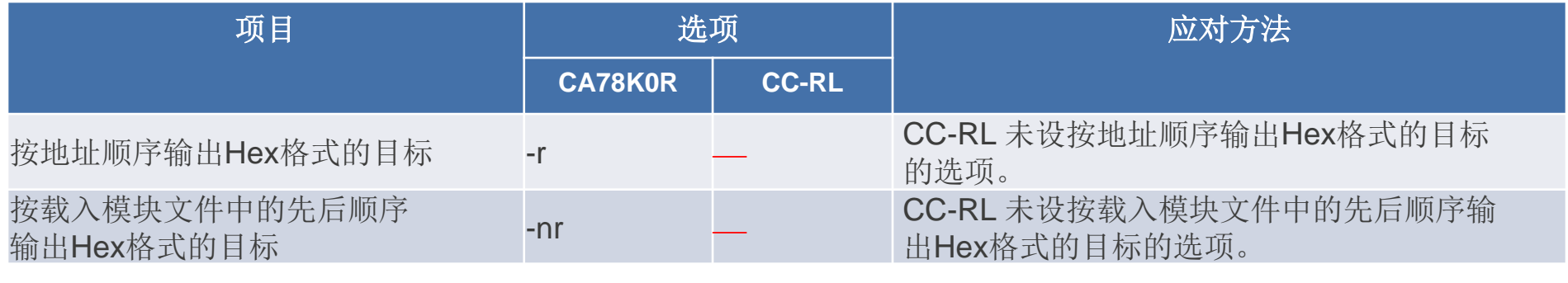

具体请参照编译器用户手册进行更改。

### 目标转换器选项

#### 指定目标填充的差异

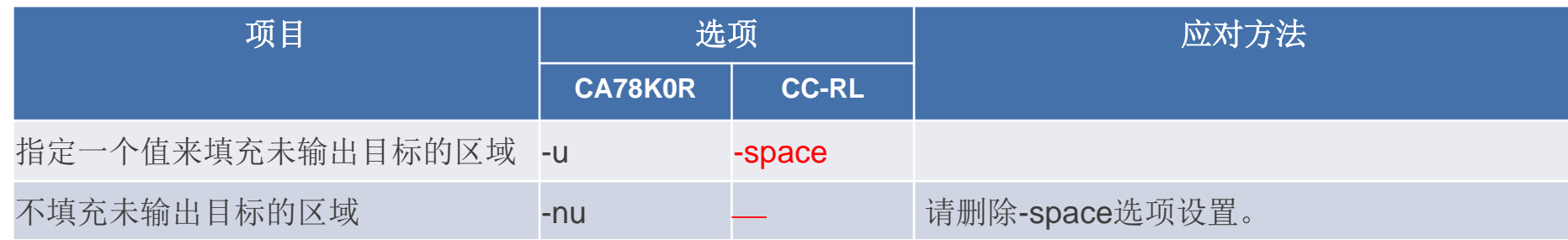

#### 指定错误列表文件输出的差异

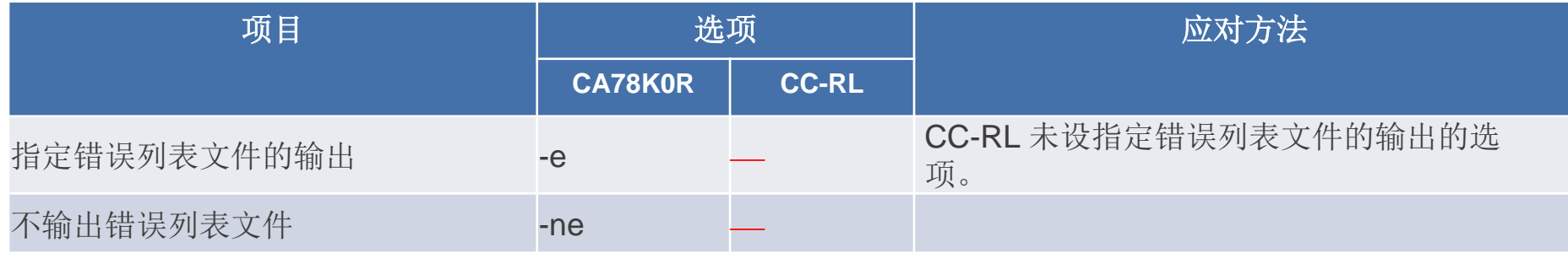

具体请参照编译器用户手册进行更改。

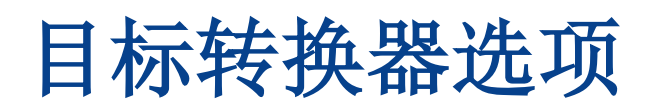

#### 指定参数文件的差异

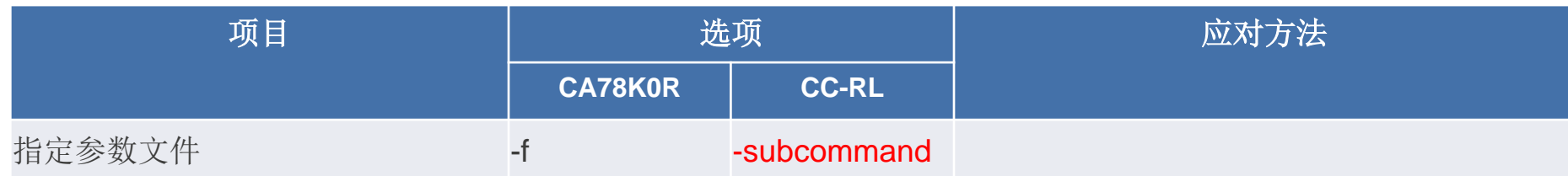

具体请参照编译器用户手册进行更改。

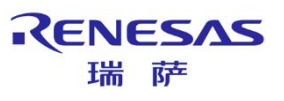

## 目标转换器选项

#### ■ 指定Hex格式的差异

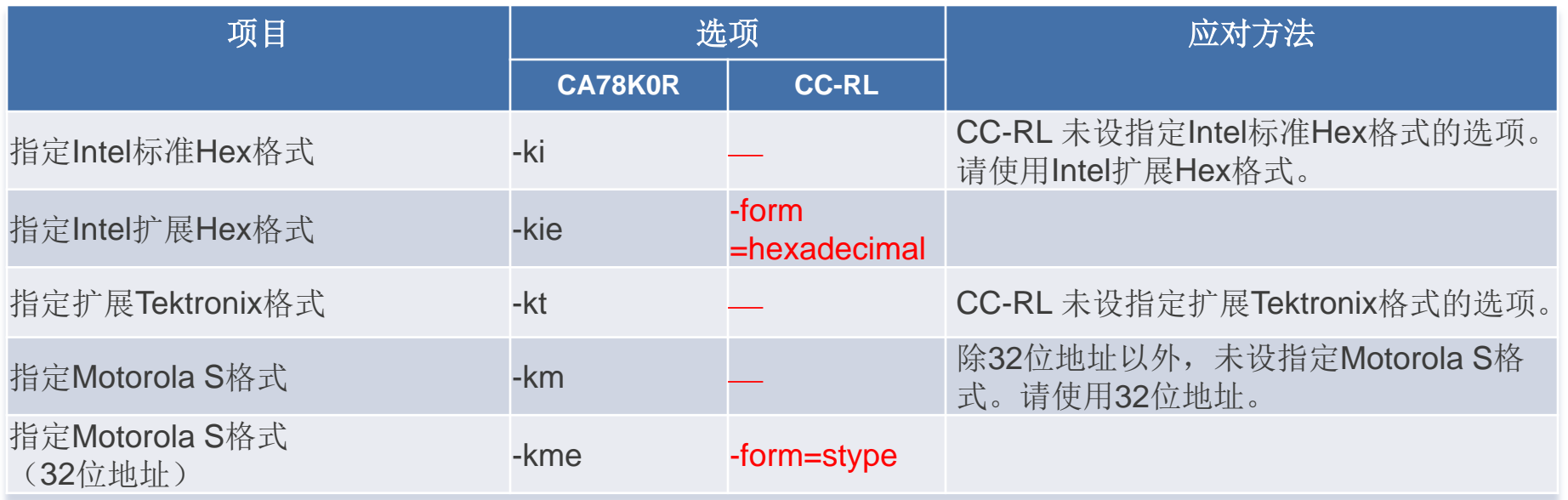

具体请参照编译器用户手册进行更改。

### 目标转换器选项

#### 指定设备文件查找路径的差异

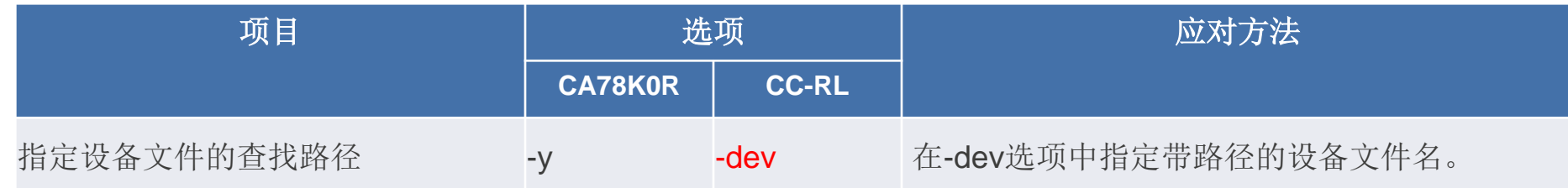

### 内置闪存的产品在文件分割输出上的差异

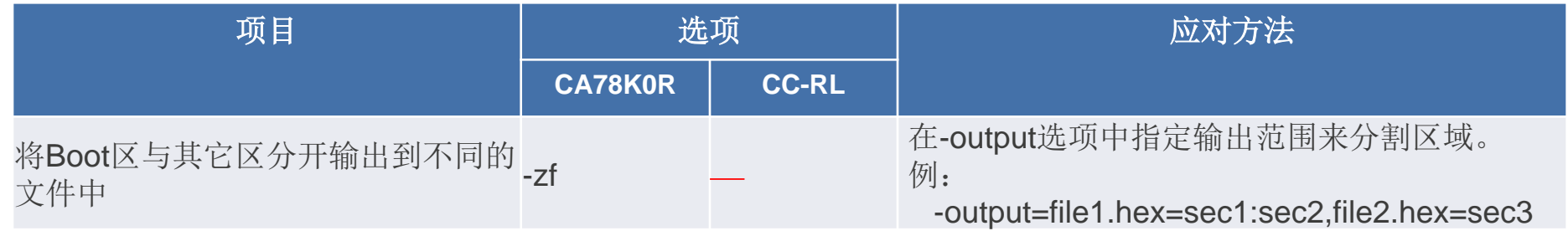

具体请参照编译器用户手册进行更改。

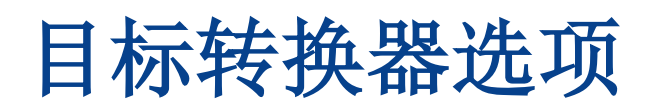

#### ■ 指定CRC运算的差异

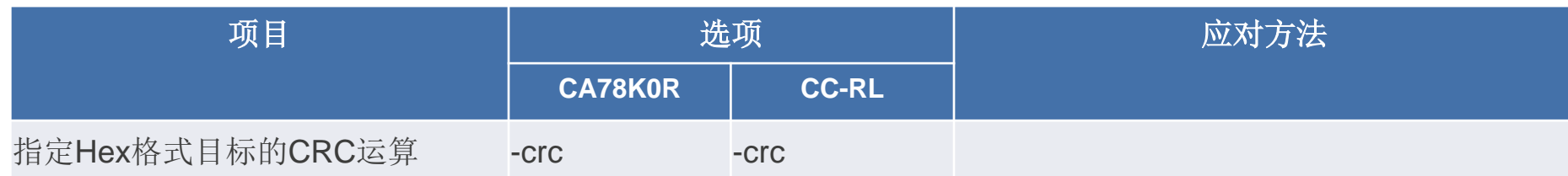

具体请参照编译器用户手册进行更改。

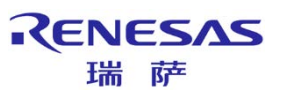

## 变量**/**函数信息文件生成选项

变量/函数信息文件生成选项的差异

CC-RL无法生成变量/函数信息文件。

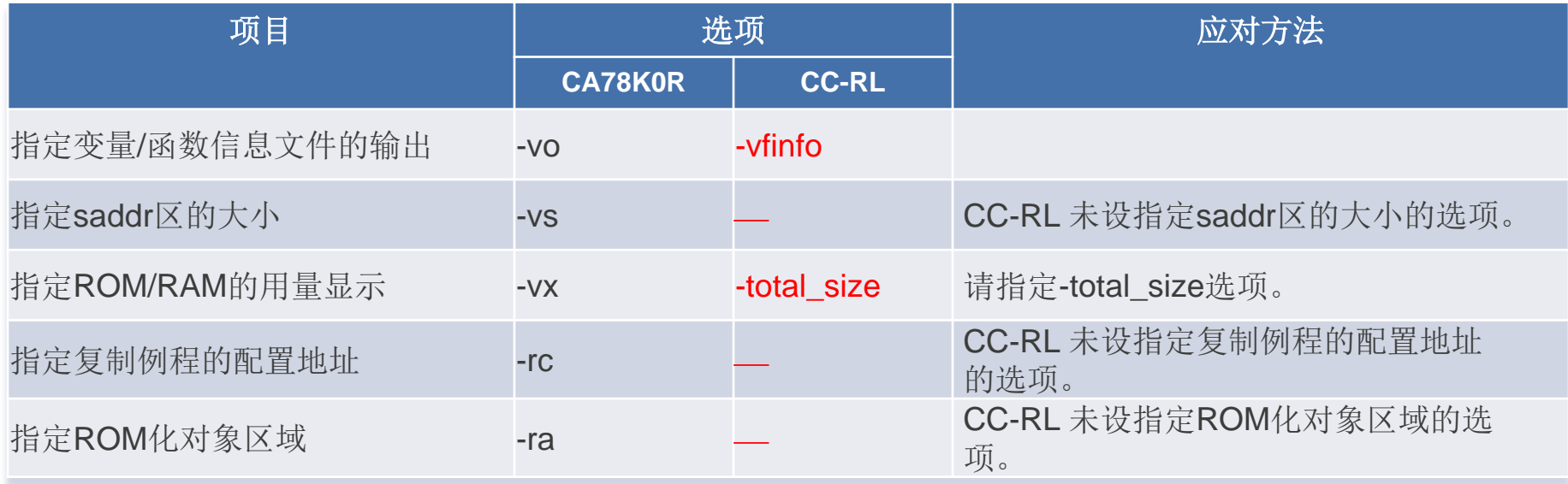

具体请参照编译器用户手册进行更改。

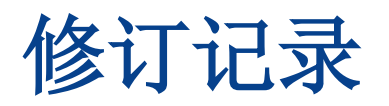

and the control of the control of the

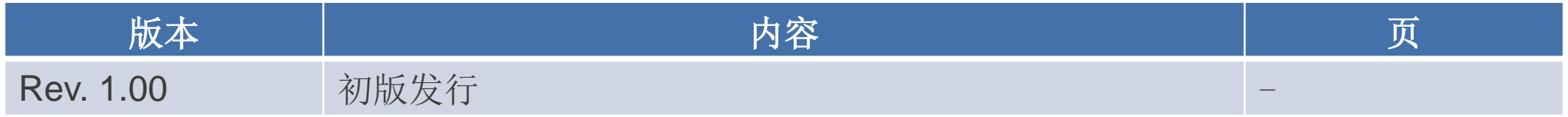

#### www.cn.renesas.com

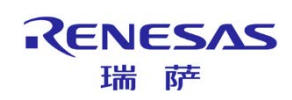